#### **ECG SE-300 / SE-3 EDAN INSTRUCŢIUNI DE UTILIZARE**

#### **1. Siguranţă**

#### **1.1. Avertismente de siguranţă**

▪ Utilizaţi aparatul doar în conformitate cu instrucţiunile de folosire

▪ Aparatul deţine o serie de accesorii, printre care şi o componentă de imprimare termică cu durată lungă de viaţă şi cu o precizie de scriere foarte mare. Pentru a evita înlocuirile şi reparaţiile frecvente ale pieselor din imprimantă, se recomandă folosirea hârtiei originale sau a tipurilor de hârtie acceptate sau indicate de producător.

▪ Nu expuneţi aparatul la zdruncinări, lovituri sau mişcări puternice.

▪ Aveţi grijă ca în interiorul aparatului să nu ajungă lichide. Dacă acest lucru se întâmplă accidental, înainte de o nouă folosire a aparatului apelaţi la ajutorul unui service pentru verificarea dispozitivului.

▪ Dacă folosiţi aparatul în conexiune cu alte dispozitive, asiguraţi-vă că legăturile le-a stabilit şi instalat un profesionist în acest domeniu, iar legăturile şi aparatele **POILER** corespund tuturor normelor de siguranță, pentru a evita posibilele daune provocate pacientului şi clinicianului deopotrivă.

▪ În cazul utilizării concomitente a bisturiului electric, scoateţi din aparat cablul pacientului.

▪ Dacă folosiţi concomitent dispozitive medicale cu înaltă tensiune sau defibrilatoare,  $\epsilon$ manevraţi-le cu prudenţă maximă.

 $\Omega$ 

▪ Aparatul recunoaşte impulsurile emise de pace-maker şi astfel – conform prescripțiilor existente – nu perturbă funcționarea acestuia.

▪ Protejaţi aparatul de căldura excesivă, praf sau impurităţi, de mediul salin sau umed.

▪ Verificaţi periodic performanţa aparatului şi a accesoriilor sale. La prima verificare folosiți funcția de testare pe care o deține, iar dacă sesizați o problemă de funcționare, apelaţi la un service. În vedere prelungirii duratei de viaţă a aparatului, se recomandă verificarea periodică a dispozitivului de către un service autorizat

**Atenţie!** Înainte de punerea în funcţiune a aparatului verificaţi împământarea reţelei electrice. Dacă împământarea este incertă, atunci nu conectaţi direct aparatul la reţea, ci folosiţi-l cu acumulatoarele încorporate şi reîncărcabile.

**Atenţie!** Nu folosiţi aparatul în prezenţa unor gaze inflamabile sau utilizate pentru inhalosedare.

**Atenţie!** Aparatul se va folosi doar de personal specializat şi cu experienţă în domeniu.

▪ Folosiţi exclusiv încărcător original pentru acumulatorul aparatului.

▪ Utilizaţi numai cablul pacientului şi accesoriile ataşate la aparat. În caz contrar performanţa şi protecţia împotriva curentării nu sunt garantate.

▪ Înainte de înregistrare verificaţi poziţia corectă a tuturor electrozilor.

▪ Electrozii prevăzuţi cu protecţie ai defibrilatorului se folosesc în cursul defibrilării.

• Nu atingeți pacientul, patul, masa și aparatul dacă folosiți defibrilator sau pacemaker.

Suma totală a curentului de conducere nu trebuie să depăşească limitele impuse pentru curentul de conducere, chiar dacă se folosesc mai multe aparate simultan

#### **1.2. Avertismente generale**

Nu folosiţi aparatul în mediu prăfuit, murdar, corosiv sau cu aerisire slabă.

Convingeți-vă că în apropiere nu se află nicio sursă puternică de unde

electromagnetice, de ex. aparate radio, telefoane mobile, etc.

Înainte de folosire verificaţi întotdeauna aparatul, cablul pacientului şi electrozii. Dacă observati orice defectiune a componentelor ECG, înlocuiti-le.

Sigurantele deteriorate se înlocuiesc doar cu siguranțe similare celor originale.

## **2. Introducere**

ECG cu 3 canale şi 12 derivaţii simultane, ce afişează meniul de operare, parametrii ECG şi electrocardiograma.

LCD: cu 320 x 240 pixeli.

ECG-ul cu 3 canale se poate vizualiza simultan pe ecran şi/sau se poate înregistra cu imprimanta termică de mare rezoluţie.

Se poate selecta modul de lucru automat sau manual. Aparatul funcționează fie prin conexiune directă la reţeaua electrică, fie cu acumulatorul încorporat reîncărcabil. Este un aparat mic, compact, motiv pentru care se poate utiliza în condiţii clinice, spitaliceşti sau chiar în ambulatoriu.

**Configurație:** aparatul și accesoriile (cablul de alimentare, cablul de împământare, cablul pacientului, electrozi sau hârtie imprimare).<br> **2.1. Caracteristici** - aparat mic, ușor, compact cablul pacientului, electrozi sau hârtie imprimare).

# **2.1. Caracteristici**

- aparat mic, uşor, compact
- comandă prin butoane
- imprimantă termică de înaltă rezoluție
- 12 derivaţii simultane, imprimantă încorporată, cu 3 canale
- mod de lucru automat şi manual
- meniu LOGIN/PRINT/GENERAL/SYSTEM pentru setarea parametrilor
- acumulator cu litiu de mare capacitate, încărcabil
- afișarea rapidă a mesajelor
- setarea automată a liniei de bază
- interfață de intrare/ieșire standard și port de comunicare RS232

**Simboluri** 

Ieşire externă

Intrare externă

Prevăzut cu protecție de defibrilare

 $\mathcal{O}$ Avertisment

Alimentare echipotenţială

Alimentare prin reţea

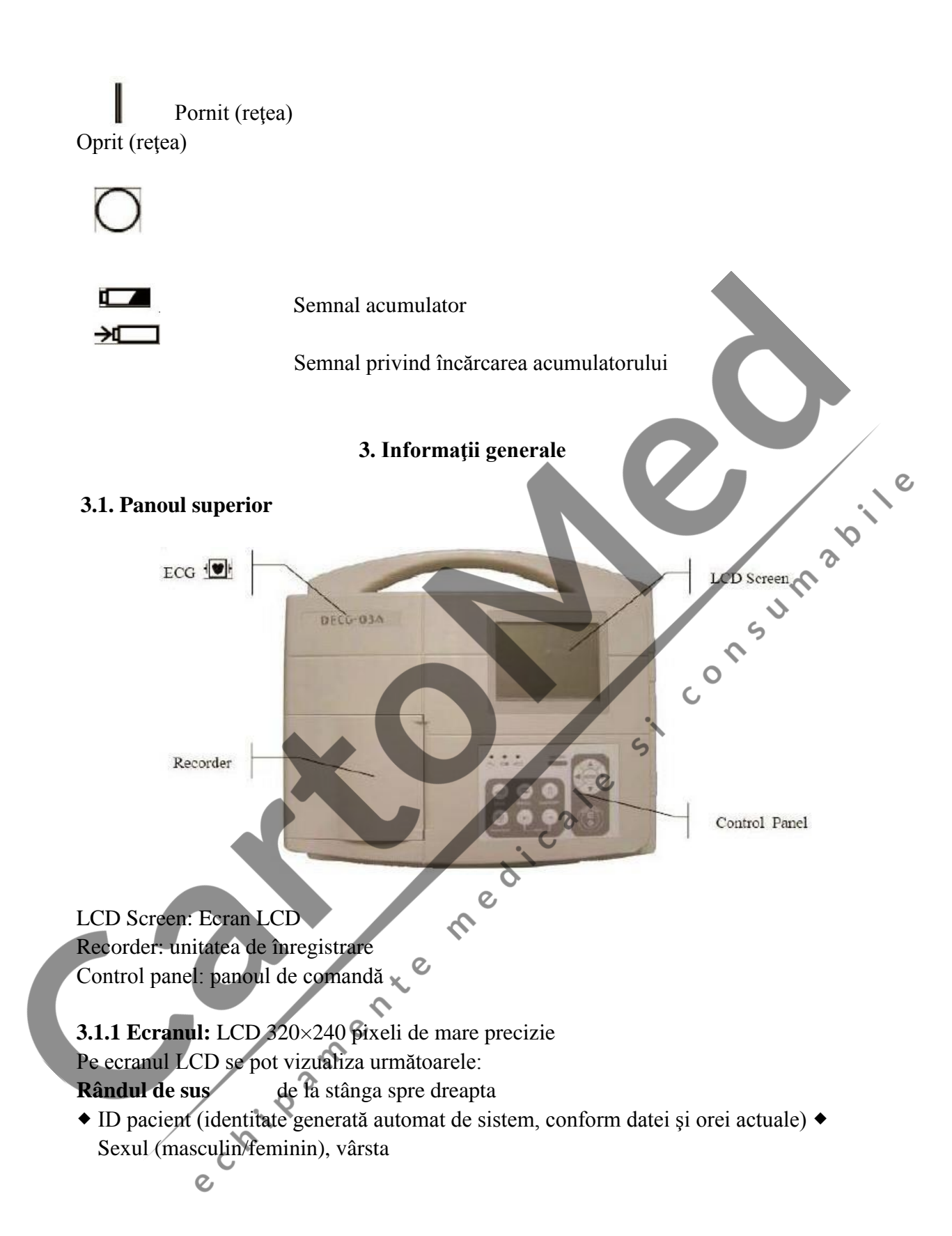

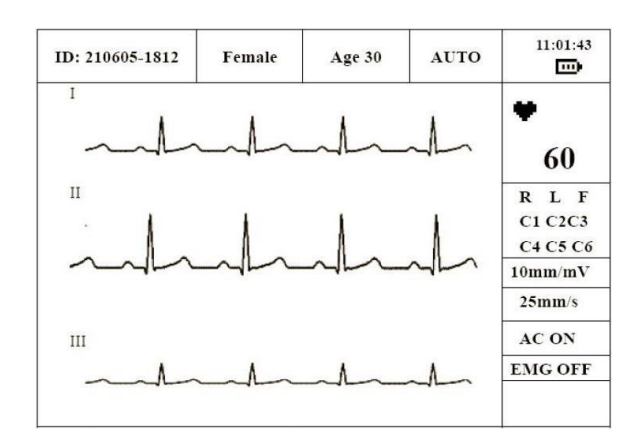

- Modul de lucru (MANUAL, ATUTO şi OFF)
- Afişarea orei actuale şi a capacităţii acumulatorului

#### **Rândul din dreapta**

Ritmul cardiac

- Electrozii şi starea lor
- 

 $\overline{c}$ 

manual şi simbolul sensibilităţii automate în modul de lucru AUTO)

Viteza hârtiei (5 mm/s, 10 mm/s, 25 mm/s, 50 mm/s)

- Filtru AC (AC ON, AC OFF)
- Filtru EMG (EMG OFF, EMG 25 Hz, EMG 35 Hz)
- Mesaje rapide (Paper?, Printing, Sampling, Bat weak, etc.)

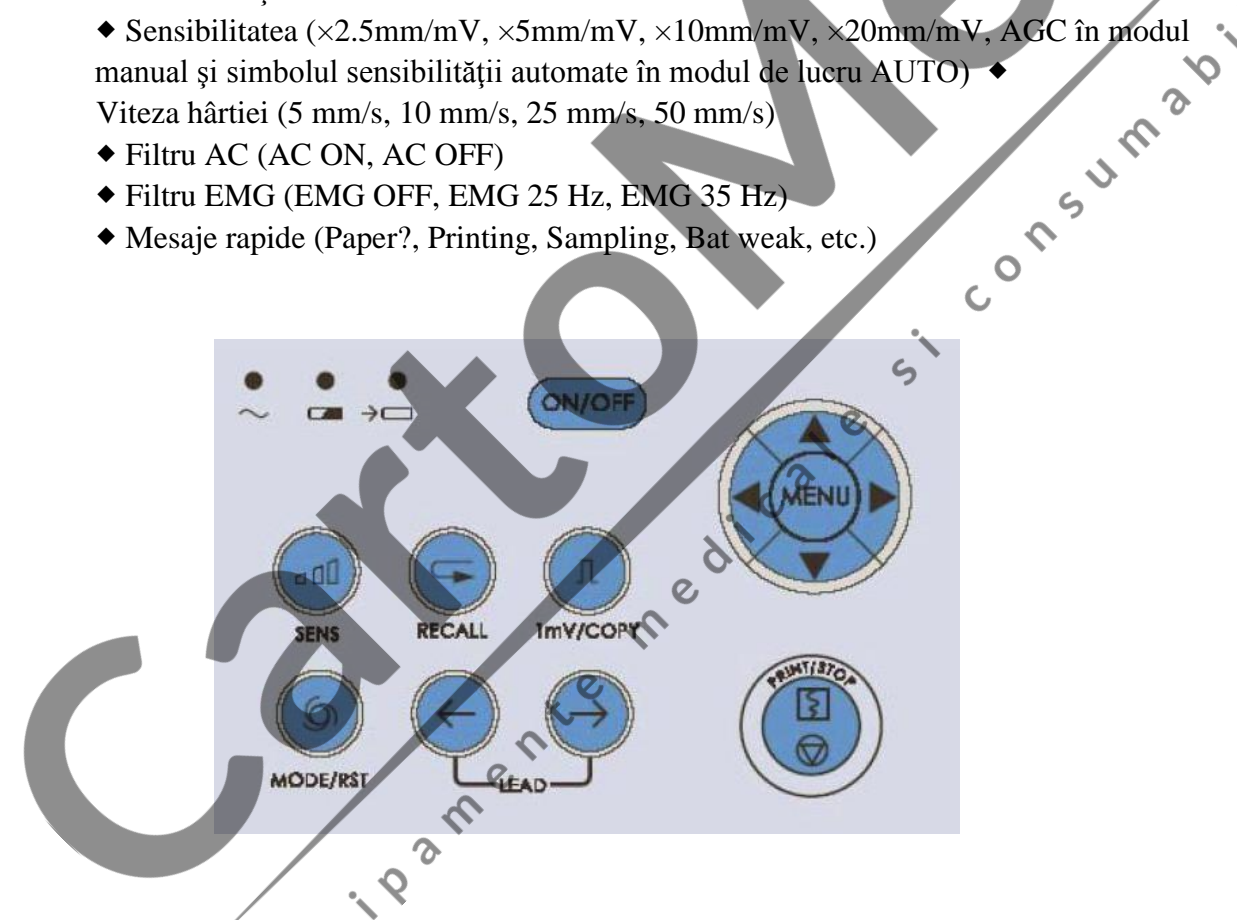

#### **1. Lămpi indicatoare**

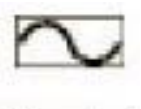

Lampa ce indică alimentarea de la reţea: se aprinde când alimentarea electrică se face de pe reţea

Lampa ce indică alimentarea de pe acumulator.

**2. Butonul SENS (sensibilitate)** 

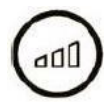

- ordinea de pornire a sensibilității:  $\times 10$  mm/mV  $\rightarrow \times 20$  mm/mV  $\rightarrow$  AGC  $\rightarrow$  $\times$ 2.5 mm/mV  $\rightarrow$   $\times$ 5 mm/mV. AGC înseamnă "auto gain control".

#### **3. Butonul RECALL**

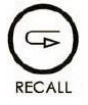

- pentru reaccesarea înregistrărilor apăsaţi acest buton.

### **4. Butonul 1 mV/COPY**

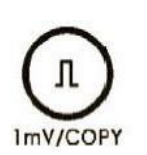

În modul de lucru manual, acest buton se apasă pentru înregistrarea pulsului de calibrare de 1 mV, oricând în timpul înregistrării. În modul AUTO dacă apare mesajul "COPY" în câmpul mesajelor rapide, trebuie apăsat acest buton pentru accesarea ultimei înregistrări.

 $\mathcal{C}$ 

#### **5. Butonul MODE/RST**

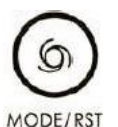

Buton de selectare a modului de lucru: mod automat, manual sau OFF. În modul de lucru manual în timpul înregistrării, apăsaţi acest buton pentru a restabili rapid forma undei.

Dacă folosiți defibrilator, după descărcare apăsați acest buton pentru<br>forma undei actuale. restabilirea forma undei actuale.

#### **Ordinea de conectare a grupelor de deviaţii**

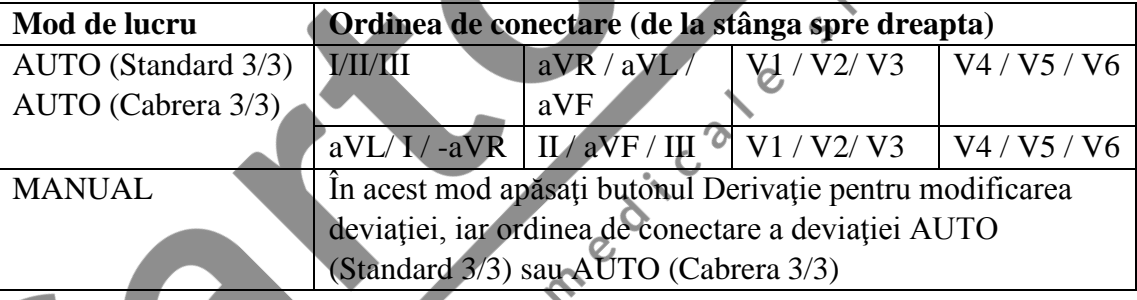

Le

 $\overline{O}$ 

**6. Butonul LEAD** 

În modul de lucru manual, apăsaţi acest buton pentru conectarea deviaţiei.

# **7. Butonul PRINT / STOP**

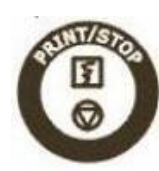

- se foloseşte pentru pornirea sau oprirea înregistrării.

**8. Butonul ON / OFF** 

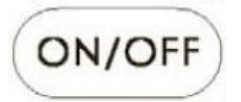

- Când aparatul se află sub tensiune, pentru pornire apăsaţi acest buton. Şi pentru oprire tot acest buton.

#### **9. Butonul MENU**

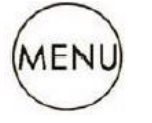

- apăsaţi acest buton pentru a intra în setările din meniu.

# **10. SĂGEŢILE SUS / JOS**

Apăsaţi butonul SUS pentru selectarea punctului de meniu de pe interfaţa principală, opus direcției acelor de ceasornic și apăsați JOS pentru selectarea punctului de meniu<br>
pe interfața principală a ecranului LCD, în direcția acelor de ceasornic.<br>
11. SĂGEȚILE STÂNGA / DREAPTA pe interfaţa principală a ecranului LCD, în direcţia acelor de ceasornic. **11. SĂGEŢILE STÂNGA / DREAPTA**

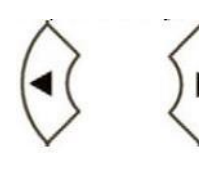

Apăsaţi aceste butoane pentru modificarea conţinutului unui anumit punct de meniu. Sunt destinate de asemenea modificării<br>parametrului selectat din meniu. parametrului selectat din meniu.

# **3.2. Conexiunea cablului pacientului şi interfaţa**

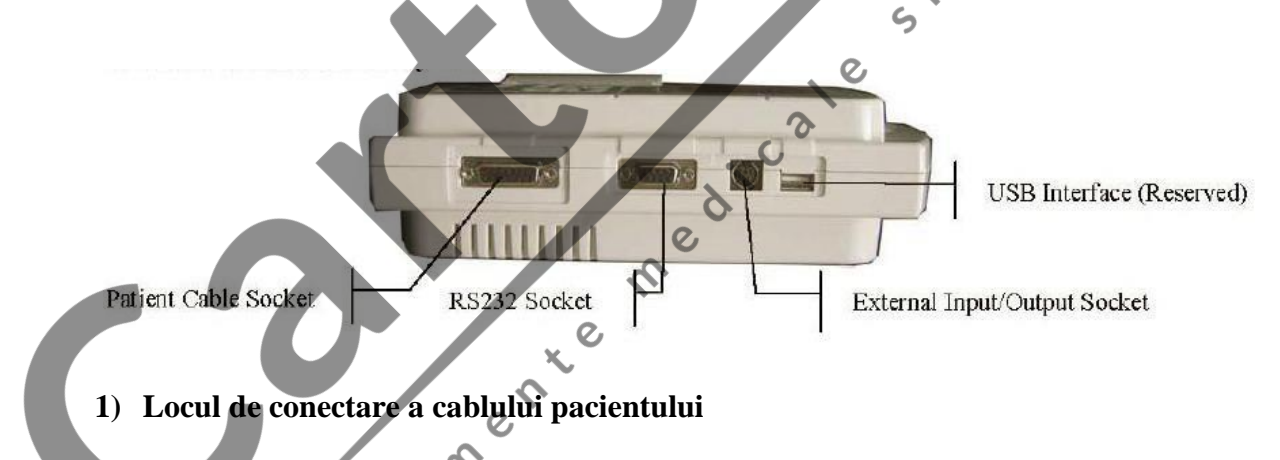

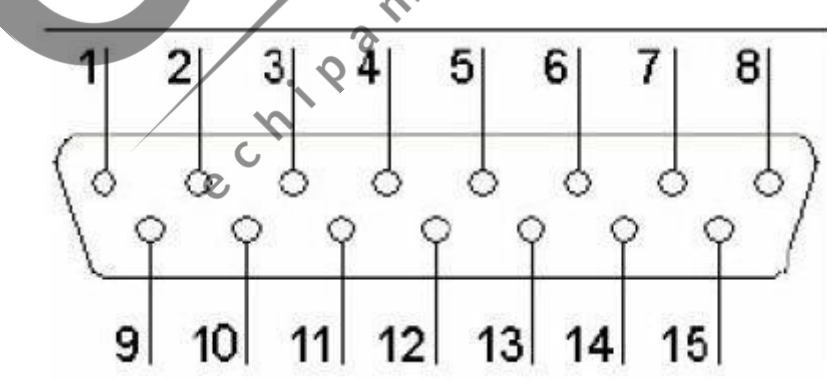

Alegerea buşonului adecvat:

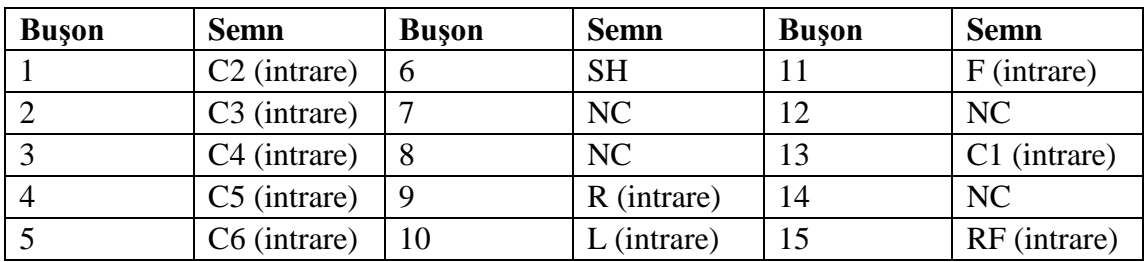

**2) Portul RS232:** intensitatea AC de 1500 V şi tensiunea maximă nu trebuie să depăşească +15V DC.

Alegerea buşonului adecvat:

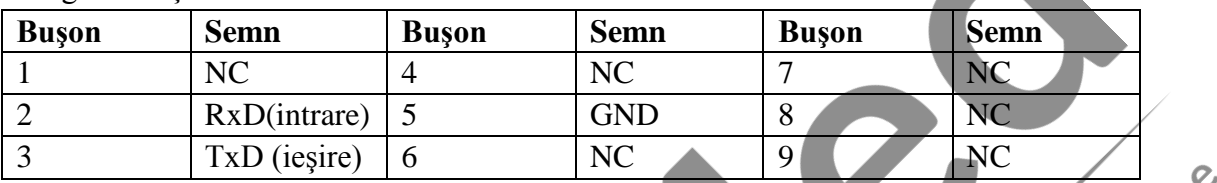

#### **3) Priza de intrare/ieşire externă**

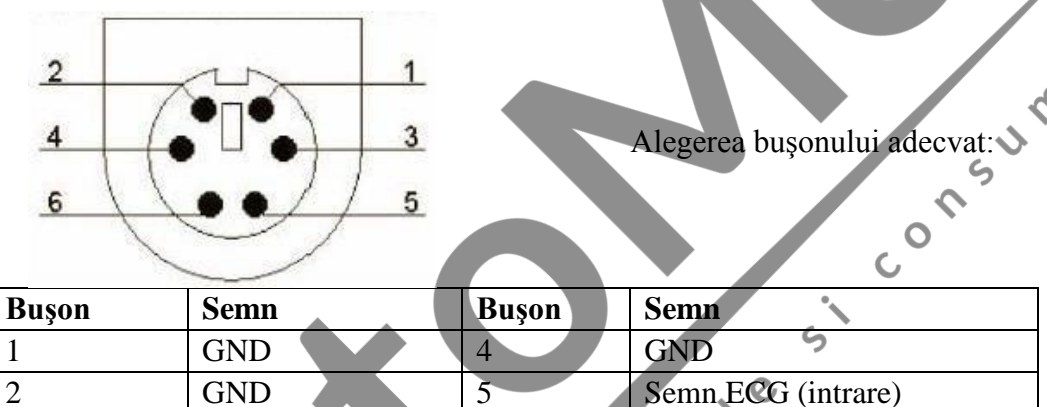

3 GND 6 Semn ECG (ieşire)

### **4) Interfaţă USB**

# **3.3. Conectarea la reţea şi butonul de reţea**

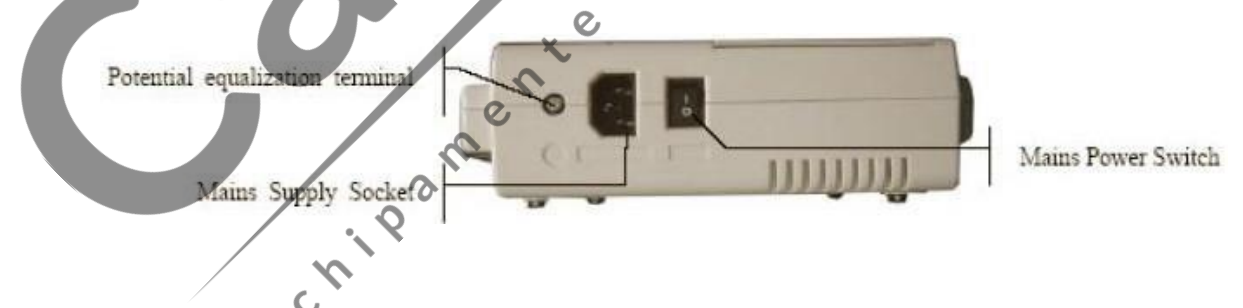

 $\delta$  $\mathcal{C}$ 

1) Potential Equalization Terminal = terminal echipotențial 2) Mains Supply Socket = racord pentru conexiunea la reţea 3) Mains Power Switch = buton pentru pornirea aparatului

I: Pornit

O: Oprit

#### **3.4. Panoul inferior**

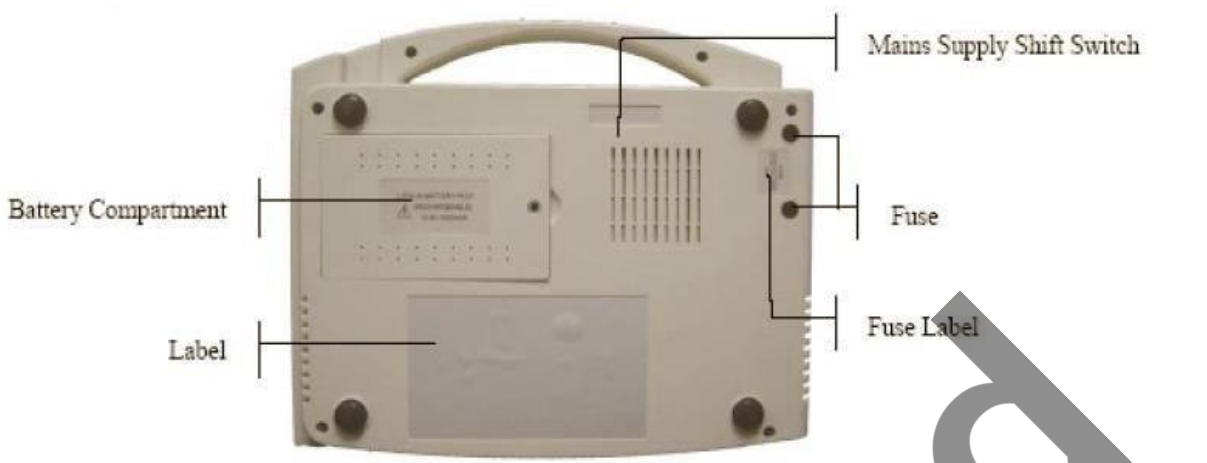

#### **1) Compartimentul de baterii**

Eticheta acumulatorului prezintă tensiunea şi capacitatea nominală, respectiv 14,4 V şi 1600 mAh.

Funcționarea incorectă poate duce la supraîncălzirea acumulatorului și reducerea capacităţii.

 $\epsilon$ 

Doar în cadrul unui service se poate deschide compartimentul acumulatorului.

#### **2) Selectorul tensiunii de reţea**

Se poate opta între 230V (220V~240V) sau 115V (100V~115V).

#### **3) Eticheta de siguranţă**

Pe partea inferioară a aparatului se află o etichetă ce prezintă două tipuri de siguranțe.

# **4. Punerea în funcţiune**

Înainte de utilizare, verificaţi întotdeauna aparatul, electrozii şi cablul pacientului. În cazul defectării oricărui element menţionat, se impune înlocuirea acestuia.

# **4.1. Alimentare electrică**

#### **Alimentare de la reţea**

Locul de conexiune a cablului de reţea se află în partea stângă a aparatului. Dacă folosiţi alimentarea de la reţea, mai întâi conectaţi cablul de alimentare la aparat şi doar apoi introduceţi ştecherul cablului în priză.

Tensiunea de intrare nominală: 100V~115V sau 220V~240V Frecvenţa nominală: 50Hz/60Hz Puterea de intrare nominală: 35VA

Înainte de pornire, convingeți-vă că tensiunea de rețea corespunde condițiilor menţionate mai sus. Apoi apăsaţi butonul de pornirea, moment în care se aprinde  $lampa$   $\sim$ 

Dacă acumulatorul încorporat are o capacitate redusă, în timpul alimentării de la reţea se încarcă automat și se aprind ambele lămpi.  $\mathbb{R}^3$  și  $\mathbb{R}^4$ 

# **Acumulatorul încorporat**

Dacă aparatul este alimentat de acumulatorul încorporat, porniți aparatul prin apăsarea butonului ON/OFF pe panoul de comandă, după care se aprinde lampa **I**. Simbolul acumulatorului se afişează şi pe ecranul LCD. În timpul transportului sau al depozitării, acumulatorul se poate goli uşor. Dacă apare simbolul de acumulator gol, alături de mesajul "BAT WEAK", înseamnă că acumulatul are capacitatea redusă și se impune încărcarea sa. În timpul încărcării acumulatorului, aparatul poate fi alimentat de la reţea pentru a putea fi utilizat.

# **4.2. Introducerea / înlocuirea hârtiei de imprimare**

Se pot folosi două tipuri de hârtie. O rolă de hârtie termică cu lăţimea de 80 mm şi hârtia z cu aceeaşi dimensiune.

Notă: dacă folosiţi hârtia z, rola de hârtie este inutilă şi se poate scoate. Dacă nu s-a introdus hârtie de imprimare sau s-a epuizat, apare mesajul "Paper?" pe ecran. Se impune introducerea unei noi hârtii.

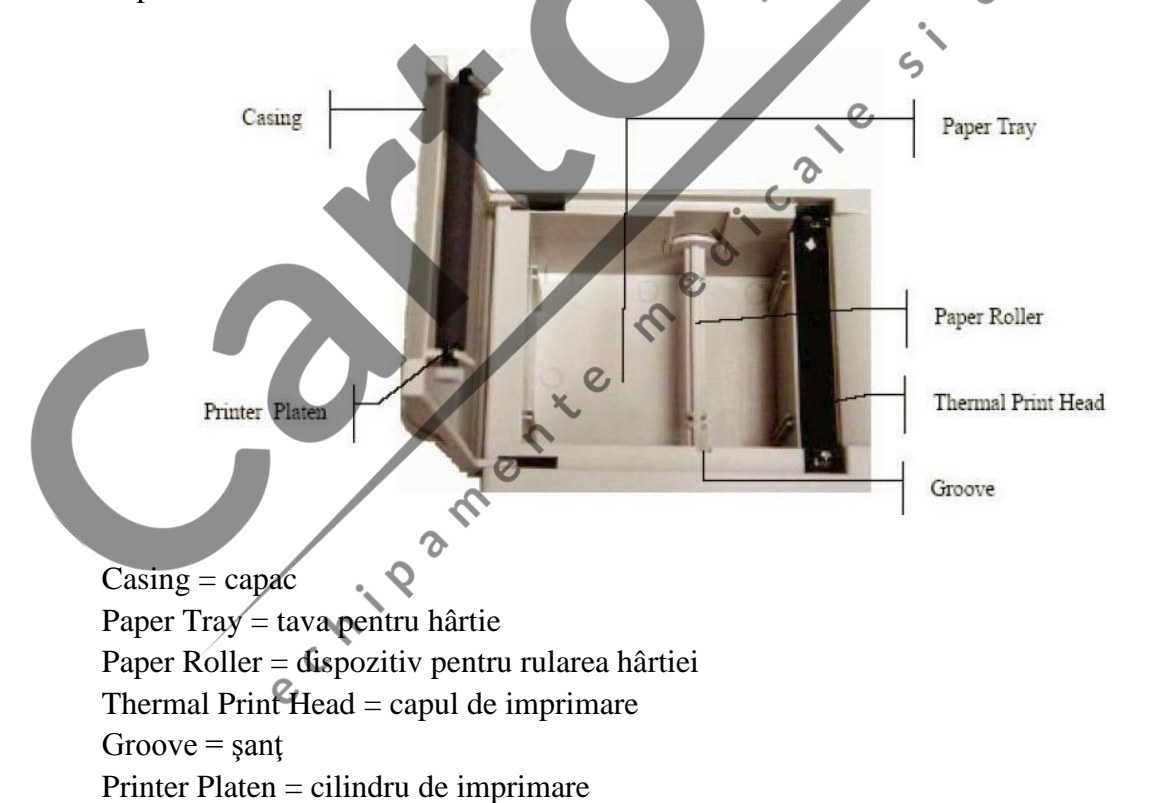

#### **Introducerea / schimbarea rolei de hârtie**

1. Aşezaţi-vă degetul sub marginea capacului ce acoperă imprimanta

- 2. Extrageți rola de hârtie și îndepărtați la nevoie hârtia restantă de pe rolă
- 3. Scoateti ambalajul de pe rola nouă de hârtie, apoi asezați-o pe dispozitivul rulant dinspre stânga, astfel încât să privească spre partea grilată a hârtiei
- 4. Aşezaţi hârtia şi dispozitivul rulant în imprimantă, astfel ca tija din partea stângă a elementului de rulare să se adapteze la şanţ 5. Extrageţi 2 cm de hârtie şi închideţi capacul
- 6. Fixaţi la loc capacul, prin apăsare fermă

#### **Introducerea / schimbarea hârtiei Z**

- 1. Aşezaţi-vă degetul sub marginea capacului ce acoperă imprimanta
- 2. Îndepărtaţi restul de hârtie din tavă, la nevoie
- 3. Scoateţi ambalajul hârtiei Z, apoi aşezaţi hârtia în tavă, astfel încât partea cu grilaj să privească în direcţia capului de imprimare, iar capătul hârtiei să fie superior.
- 

#### **4.3. Conectarea cablului pacientului**

Performanţa optimă şi protecţia împotriva şocurilor electrice sunt garantate doar la utilizarea cablului de pacient şi a electrozilor originali.

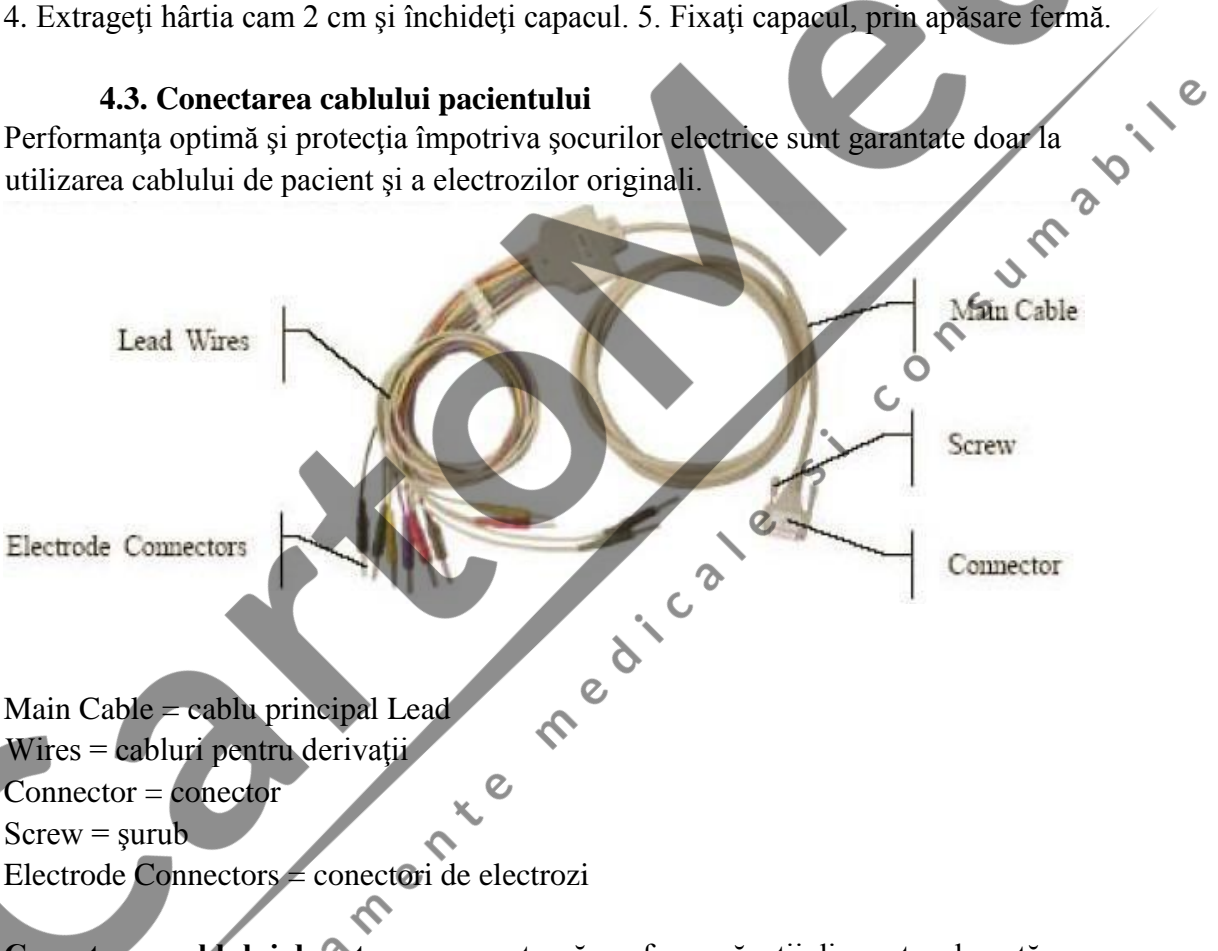

**Conectarea cablului de reţea**: se conectează conform săgeţii din partea dreaptă a aparatului, apoi se fixează cu cele 2 şuruburi.

#### **4.4. Conectarea electrozilor**

#### **Electrodul toracic aspirator:**

Suction Bulb = ventuză de cauciuc Electrode = electrod Metal Cup = capă metalică

Electrodul membrelor:

Electrode = electrod Clamp = pensă

Pentru asigurarea conexiunilor corecte se vor avea în vedere codurile electrozilor şi cheia de culori din următorul tabel:

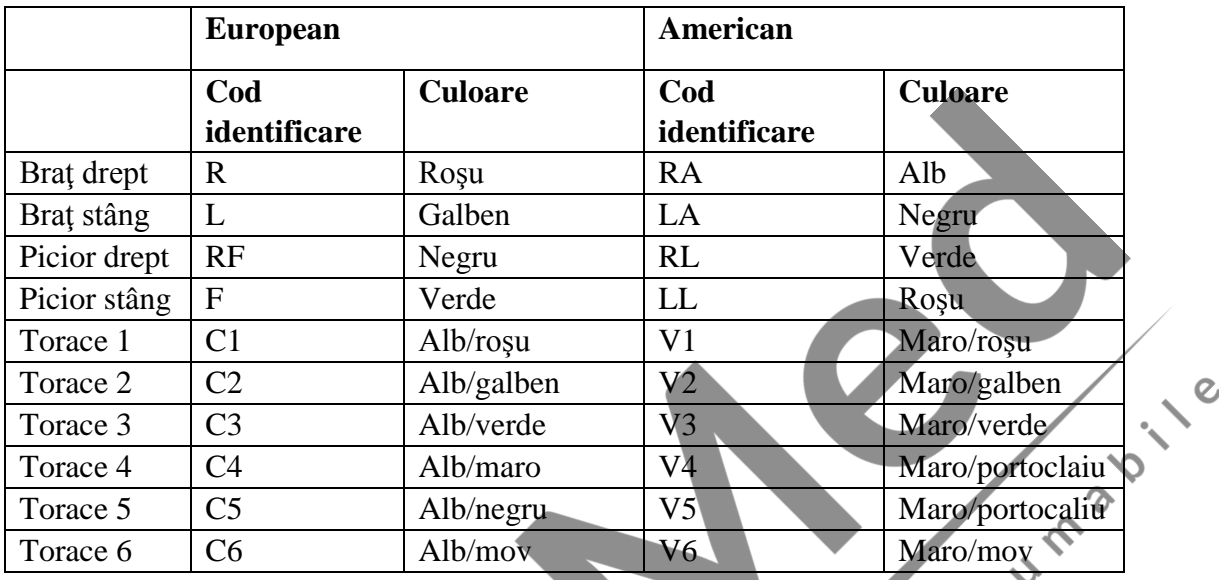

**Punctele de aplicare a electrozilor toracici:** 

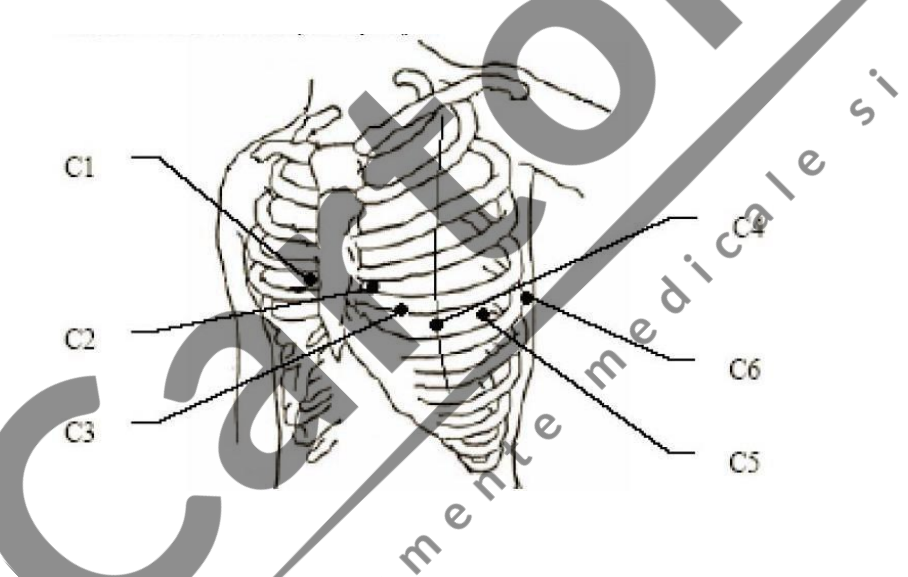

La aplicarea electrozilor rezistenţa se va seta la minim.

# **Conectarea electrozilor toracici:**

- 1. Verificaţi ca electrozii să fie curaţi
- 2. Îndreptaţi toate cablurile de derivaţii şi legaţi racordurile electrozilor la electrozi conform codului şi culorii de identificare.
- 3. Curăţaţi cu alcool zona pe care se aplică electroziii
- 4. Ungeţi toate regiunile pe care se aplică electrozi cu gel, pe o suprafaţă cu diametrul de 25 mm.
- 5. Aşezaţi puţin gel şi pe marginea metalică a electrodului toracic

6. Aşezaţi capa metalică a electrozilor pe torace şi comprimaţi ventuza de cauciuc, apoi eliberaţi-o, pentru a permite fixarea electrodului de peretele toracic.

#### **Conectarea electrozilor membrelor:**

- 1. Verificaţi mai întâi că electrozii sunt curaţi
- 2. Îndreptaţi cablul pacientului şi conectaţi racordurile electrozilor la electrozi în funcție de codul și culoarea de identificare
- 3. Curăţaţi regiunile pielii pe care se vor aplica electrozii, deasupra gleznei şi a încheieturii mâinilor
- 4. Ungeti cu gel regiunea membrelor pe care se vor aplica electrozii
- 5. Plasaţi puţin gel şi pe componenta metalică a pensei de pe electrodul membrului
- 6. Aşezaţi electrozii pe membre şi verificaţi ca partea lor metalică să ajungă deasupra gleznei şi a încheieturii mâinilor.

#### **4.5. Aspecte importante înainte de pornirea aparatului** 1)

Mediul:

- **Principal** - Eliminați sursele de unde electromagnetice din apropierea aparatului (dispozitive electrochirurgicale, aparate radiologice), respectiv scoateți-le din funcțiune. -Asiguraţi mediul cald plăcut, pentru a evita contracţiile musculare induse de frig 2) Alimentarea
- În cazul alimentării de la reţea folosiţi exclusiv prize trifazice, cu împământare
- În cazul alimentării cu acumulator, încărcaţi acumulator înainte de înregistrare 3) cablul pacientului
- verificați conectarea corectă a cablului direcționat spre pacient
- 4) Electrozi
- Verificaţi conectarea corectă a electrozilor, potrivit codurilor şi culorilor de identificare
- Asiguraţi-vă de faptul că electrozii toracici nu au contact între ei
- 5) Hârtia de înregistrare
- Asiguraţi-vă că hârtia este suficientă 6) Pacientul:
- Pacientul să nu ia contact cu obiecte electroconductive, de ex. metalice
- Pacientul să fie relaxat şi expus unui mediu cald, plăcut.

# **5. Ghid de utilizare**

#### **5.1. Pornire**

- Dacă folosiţi alimentarea de la reţea, mai întâi apăsaţi butonul de pornire al aparatului de pe partea stângă a acestuia, după care se aprinde lampa aferentă alimentării electrice  $(2)$ . Apăsați apoi butonul ON/OFF de pe panoul de comandă. După rularea autotestului, pe ecran se afişează informaţii despre aparat, de ex. numele producătorului, numele produsului, nr. versiunii, pagina web. Apoi aparatul este gata de utilizare.

- Dacă aparatul este alimentat de acumulatorul încorporat, porniți aparatul prin apăsarea butonului ON/OFF pe panoul de comandă, după care se aprinde lampa . După rularea autotestului, aparatul este gata de utilizare.

#### **5.2. Modul automat**

Aparatul funcţionează şi în modul de înregistrare automat. Vezi ordinea de conectare a grupelor de derivatii în tabelul atasat. În modul automat cele 12 derivatii se împart în 4 grupe, a câte 3 derivaţii. Grupele de derivaţii se succed automat, în cursul înregistrării ECG, în timp ce ecranul afişează schimbarea semnelor aferente grupelor. Pe hârtie pare o scurtă pauză înainte de înregistrarea următorului ECG.

#### **Mod de funcţionare**

1. Apăsaţi butonul MODE pentru selectarea modului automat, al cărui simbol se afişează în colţul dreapta sus pe ecran

2. Apăsaţi butonul PRINT/STOP pentru pornirea înregistrării. Înregistrarea se opreşte automat după realizarea celor 12 derivaţii. Dacă în cursul înregistrării apăsaţi butonul PRINT/STOP, puteți opri înregistrarea. Însă dacă ulterior reporniți înregistrarea, tot ciclul se va relua de la început, iar numărul de identificare se va schimba conform timpului actual. Dacă nu doriți această modificare, setați ID-ul din nou.

Notă: Nu se poate schimba modul înregistrării nici în cazul modului de lucru automat, nici al celui manual, în timpul înregistrării. Pentru aceasta este nevoie de sistarea<br>procesului de înregistrare.  $\infty$ procesului de înregistrare.

# **5.3. Modul manual**

În modul manual cele 12 derivaţii se împart în 4 grupe, a câte 3 derivaţii. Utilizatorul poate decide care grup doreşte să îl înregistreze, setează opţiunile de înregistrare şi alți parametri pentru fiecare grup de derivații.

Mod de funcționare:

- 1. Apăsaţi butonul MODE, pentru selectarea modului manual, al cărui simbol apare în colţul dreapta sus al ecranului
- 2. Apăsaţi săgeata stângă sau dreaptă LEAD pentru selectarea celor 3 derivaţii care urmează a fi înregistrate.
- 3. Apăsați butonul MENU pentru a intra în bara de setări RECORD. După setarea opţiunilor, apăsaţi din nou butonul MENU.
- 4. Pentru pornirea înregistrării apăsați butonul PRINT/STOP.
- 5. Apăsaţi butonul 1mV/COPY pentru oprirea înregistrării după terminarea ECG. Pentru schimbarea grupelor de derivaţii apăsaţi săgeţile LEAD dreapta şi stânga în timpul înregistrării. Apăsând încă o dată butonul PRINT/STOP în timpul înregistrării, se opreşte procesul de imprimare. Ulterior la repornirea înregistrării se schimbă identitatea pacientului în mod automat.

#### **5.4. ECG Recall (Funcţia de reaccesare)**  5.4.1. **ECG Recall**

Apăsaţi butonul RECALL, pentru a intra în fereastra corespunzătoare, unde s-au salvat înregistrările pacientului. În fereastra recall se pot stoca, şterge, printa sau transmite înregistrările pacientului. Dacă fereastra recall este plină şi nu mai este loc de noi înregistrări, pe ecran apare mesajul "MemFull".

Avertisment: ex: Sunteţi sigur că vreţi să ştergeţi toate înregistrările? Dacă DA, apăsaţi butonul Recall, dacă NU, alegeţi butonul PRINT/STOP.

#### **Reaccesarea înregistrării ECG:**

- 1. Apăsaţi butonul RECALL, pentru a intre în Fereastra Recall, unde sunt stocate înregistrările pacienţilor
- 2. Dacă doriţi transmiterea înregistrărilor, apăsaţi săgeata SUS/JOS pentru selectarea comenzii TRANS ALL, apoi apăsați butonul PRINT/STOP pentru trimitere
- 3. Dacă doriți să ștergeți toate înregistrările, cu ajutorul săgeților SUS/JOS selectați comanda DEL ALL, apoi apăsați PRINT/STOP, pentru a sări peste avertisment
- 4. Apăsați butoanele SUS; JOS; DREAPTA, STÂNGA pentru a selecta î înregistrare din fereastra Recall. Apăsaţi butonul MENU, apar 4 nume de comenzi în partea inferioară a ferestrei recall: DELETE, TRANSMIT, RECORD şi BACK.
- 5. Apăsați săgețile SUS/JOS pentru a selecta comanda RECORD, apoi apăsați<br>
PRINT/STOP sau MENU în scopul pornirii înregistrării. Apăsând PRINT/STOP<br>
încă o dată în cursul înregistrării, aceasta se poate opri.<br>
6. După term PRINT/STOP sau MENU în scopul pornirii înregistrării. Apăsând PRINT/STOP încă o dată în cursul înregistrării, aceasta se poate opri.
- 6. După terminarea înregistrării apăsaţi butonul SUS sau JOS pentru a selecta butonul BACK, apoi selectaţi PRINT/STOP sau MENU pentru revenirea la fereastra recall
- 7. Apăsaţi butonul RECALL pentru a reveni la interfaţa principală.

### **5.4.2. Copie ECG**

În modul automat, dacă apare mesajul "Copy" în câmpul de mesaje rapide al ecranului, apăsând butonul 1mV/COPY, se poate accesa ultima ECG efectuată.

 $\epsilon$ 

#### **5.5.Utilizarea sistemului de meniu**

#### **5.5.1. Intrare şi ieşire din meniu**

În meniu se poate opta pentru 4 ferestre de Setup (setare): LOGIN, RECORD, GENERAL şi SYSTEM. Apăsaţi butonul MENU pentru a intra în meniu. Pentru ieşire accesaţi din nou butonul MENU:

# **5.5.2. Deplasare în submeniuri** Apăsaţi butoanele

SUS/JOS pentru a selecta obiectul setării

#### **5.5.3. Modificarea parametrilor**

Apăsaţi săgeţile DREAPTA/STÂNGA pentru modificarea parametrilor

# **5.5.4. Schimb între ferestrele de setare**

Apăsați săgețile SUS/JOS pentru a selecta comenzile PREV și NEXT, apoi apăsați săgeţile STÂNGA/DREAPTA pentru a păşi în fereastra următoare sau precedentă.

# **5.6. SETĂRI**

# **5.6.1. Setări LOGIN**

În această fereastră se pot introduce sau edita informaţii despre pacient.

Notă: Informatiile pacientului nu pot fi introduse sau modificate în timpul înregistrării. ID: Nr identificare NUME: până în 11 caractere VÂRSTA: 1-99 ani

BP (TA): presiunea sistolică/diastolică SEX: M/F HOSPITAL: nume spital ÎNĂLŢIME: în cm: 0-255 GREUTATE: în kg: 0-255 DOCTOR: numele medicului.

#### **Intrare în fereastra Numelui:**

- 1. Apăsaţi butoanele SUS/JOS pentru selectarea câmpului NUME şi apare fereastra de texte
- 2. Apăsaţi săgeţile STÂNGA/DREAPTA iar fereastra de texte apare inversată. Puteţi selecta litere sau cifre pentru a intra în fereastra corespunzătoare, apăsând SUS/JOS/STÂNGA/DREAPTA. După selectarea cifrei/literei, în vederea salvării apăsaţi butonul MENU.

3. dacă ați greșit ceva la introducerea informațiilor și doriți să stergeți, apăsați întâi SUS/JOS/STÂNGA sau DREAPTA pentru selectarea comenzii DEL, apoi apăsați butonul MENU ca să ştergeţi caracterul incorect.

4. După terminarea numelui, apăsați SUS/JOS/STÂNGA sau DREAPTA pentru a selecta comanda OK, apoi apăsați butonul MENU spre salvare. Numele spitalului și<br>al medicului se stabilește indicațiilor de mai sus.<br>6.2.Setări RECORD al medicului se stabileşte indicaţiilor de mai sus.

#### **5.6.2.Setări RECORD**

#### **5.6.2.1. Setări de derivaţii**

Derivaţia de ritm: unul din derivaţiile standard: I, II; III, aVR, aVL, aVF, V1, V2, V3, V4, V5, şi V6. **5.6.2.2. Setări Sample Mode:** 

3 CH consecutive: Fiecare grup de derivaţii se află într-un segment de timp continuu (doar în modul AUTO).

12 CH simultane: Toate derivaţiile se înregistrează în acelaşi segment de timp (doar în modul AUTO).  $\mathbf{\hat{z}}$ 

**6.6.2.3. Setări de înregistrare**<br> **Lungime:** scurtă<br> **Format:** AUTO<br>
Viteză: 25 mm/s **Lungime:** scurtă **Format:** AUTO **Viteză:** 25 mm/s

# **LUNGIMEA ÎNREGISTRĂRII:**

**Short: scurt**: 2,5 secunde la fiecare grup de derivații Medium: mediu: 5 secunde la fiecare grup de derivații Long: lung: 7,5 secunde la fiecare grup de derivații Longest: cel mai lung: 10 secunde la fiecare grup de derivații

#### **AVERAGE TEMPLT** (Probă medie):

Când AVERAGE TEMPLT este 2×6+1R/4×3, înregistrarea AVERAGE TEMPLT se face în format  $2\times 6+1R$  sau  $4\times 3$ . Când AVERAGE TEMPLT este dezactivat, nu sunt calculate medii în timpul înregistrării.

# **MĂSURARE**

Dacă opțiunea MĂSURARE este activată, se stochează și informațiile de măsurare în modul AUTO.

Dacă optiunea MĂSURARE este dezactivată, nu sunt informații de măsurare în cursul înregistrării.

#### **INTERPRETARE**

Dacă opţiunea INTERPRETARE este activată, se stochează şi informaţii de interpretare în cursul înregistrării.

Dacă opţiunea INTERPRETARE este dezactivată, nu se face interpretare în timpul înregistrării.

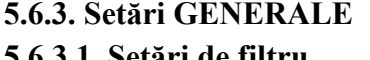

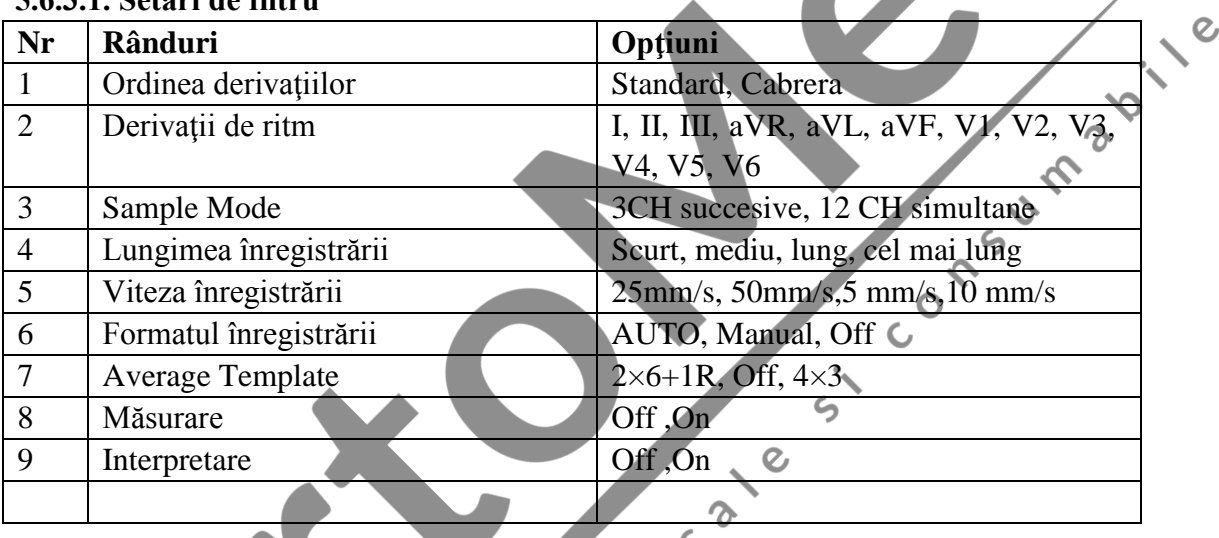

Se pot seta 4 filtre în Setările GENERALE: Filtru AC, DFT, EMG şi LOWPASS.

**Filtrul AC:** exclude interferenţa AC, fără a influenţa calitatea ECG. Pentru activarea funcției, selectați comanda ON, pentru dezactivare OFF:

**Filtrul DFT:** Diminuează fluctuaţiile liniei izoelectrice, dar nu modifică ECG-ul. Valoarea setării este limita inferioară a intervalului de frecvenţă 0,05Hz, 0,15Hz, 0,25Hz, 0,5Hz, şi în cazuri normale la 0,05Hz.

**Filtrul EMG:** filtrează sunetele puternice ale muşchiului cardiac datorate tremorului. Frecvența de anulare este de 25HZ sau 35 Hz. Pentru dezactivare selectați opțiunea OFF.

**Filtrul LOWPASS**: Limitează lărgimea spectrului semnalului de intrare. Frecvenţa de anulare este de 150 Hz, 100 Hz sau 75 Hz.

# **5.6.3.2. Setări de Intrare/Ieşire externă**

Pentru activarea funcției selectați opțiunea ON, iar pentru dezactivare OFF.

# **5.6.3.3. Comanda Beep şi setări QRS Beep**

Dacă este pornită comanda Beep, la apăsarea butonului de control apare un semnal sonor. Dacă este dezactivată, lipseşte acest sunet.

Dacă în cursul înregistrării QRS Beep este activat, aparatul emite un scurt bip, la detectarea undei R.

### **5.6.3.4. Setări Save Option**

Dacă funcția este activată, datele ECG se salvează automat în fereastra recall, dacă se înregistrează în modul AUTO.

Dacă funcția este dezactivată, datele ECG nu se salvează în fereastra recall.

# **5.6.3.5. Setările Transfer Transfer**

#### **NET**

Apăsaţi butonul PRINT/STOP pentru transmiterea manuală a înregistrării pacientului prin intermediul Internetului.

### **Transmitere UART**

Prin apăsarea butonului PRINT/STOP se poate demara transmiterea datelor

#### prin portul UART. **Transmitere AUTO**

Dacă optiunea este dezactivată, înregistrările pacientului din fereastră nu se pot transmite.

Dacă este activată, alături de Net AUTO, înregistrările se pot transmite automat din<br>fereastră prin intermediul Internetului.<br>5.6.4. Setări de sistem<br>Setări în modul de afișare<br>În tabelul opțiunile sublinici fereastră prin intermediul Internetului.

# **5.6.4. Setări de sistem**

#### **Setări în modul de afişare**

În tabelul optiunile subliniate sunt cele standard, originale.

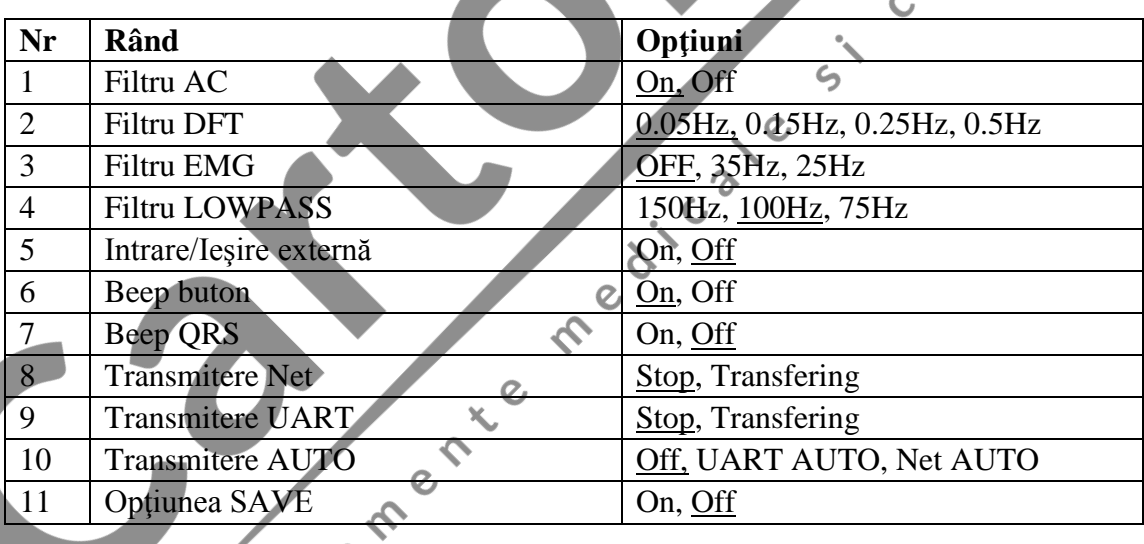

Se poate selecta între 2 moduri de fişare: cu 3, respectiv cu 6 canale.

**DATE & TIME:** setarea datei și orei actuale. Apare pe înregistrarea ECG.

**ÎNREGISTRARE TEST:** Apăsaţi butonul STÂN/DREPT pentru pornirea

înregistrării, după încărcarea hârtiei de imprimare. Unda triunghiulară se va înregistra pe toată lăţimea hârtiei. Poziţia capului de imprimare se poate stabili din această undă triunghiulară. Apăsaţi încă o dată butonul DREPT/STÂNG pentru oprirea înregistrării test.

Setări DEFAULT: selectați comanda Restore pentru restabilirea opțiunilor de bază. **PAPER STYLE:** tipul hârtiei de imprimare (hârtie termică sau hârtie Z)

**REMOTE IP:** adresa IP a calculatorului **LOCAL IP:** adresa IP a calculatorului local **PASSWORD:** parolă pentru accesarea interfeţei

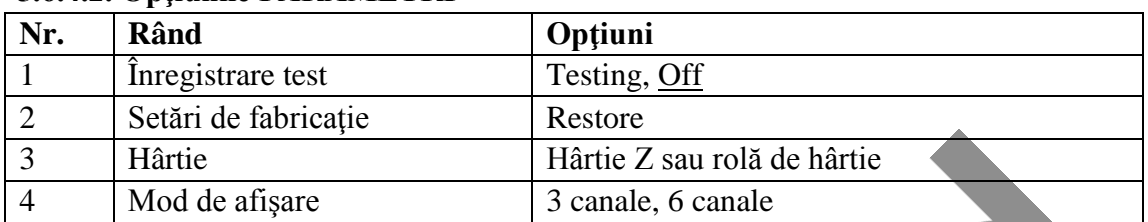

#### **5.6.4.2. Opţiunile PARAMETRI**

## **5.7. Înregistrare ECG**

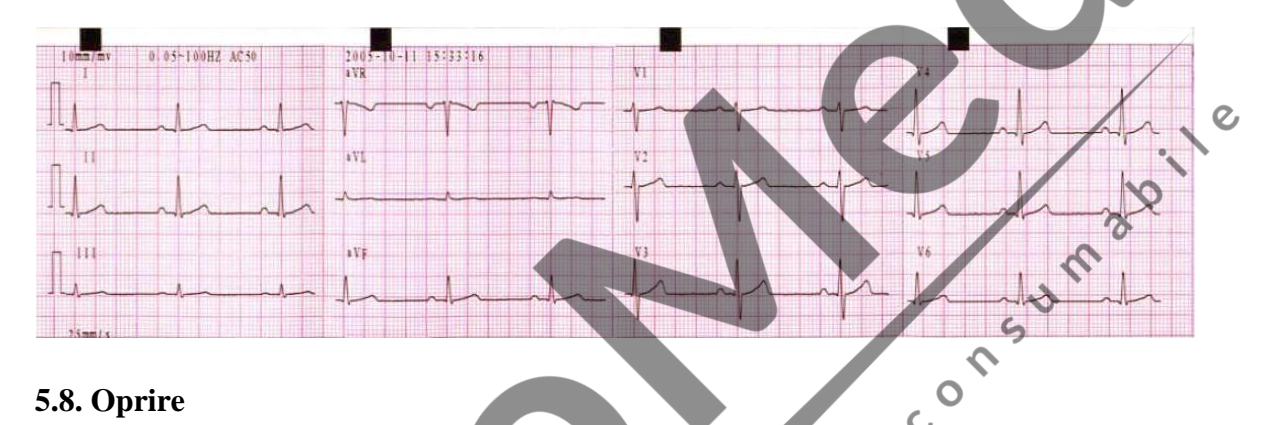

### **5.8. Oprire**

Dacă folosiţi acumulator încorporat, apăsaţi butonul ON/OFF pentru oprirea aparatului, după efectuarea înregistrării. Dacă aparatul este alimentat de la reţea, după terminarea înregistrării apăsaţi mai întâi butonul ON/OFF apoi decuplaţi butonul de pornire de pe partea stângă a aparatului. În final scoateţi cablul de alimentare din priză.

# **6. Mesaje rapide**

Pe ecranul LCD apar mesaje rapide, în colţul dreapta jos, în cazul ivirii unei **R** probleme.

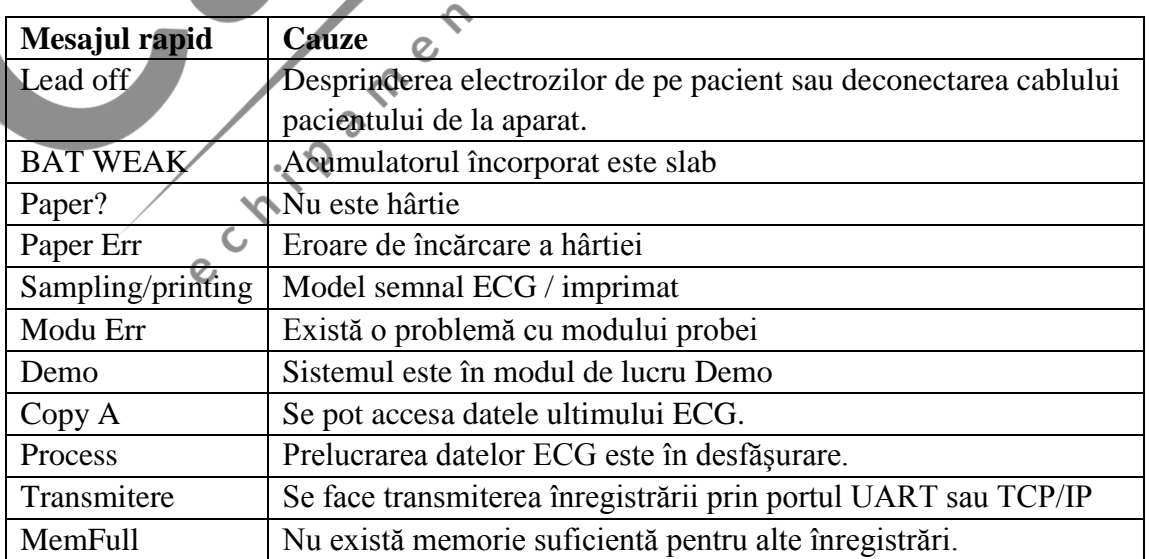

**Date tehnice: Dimensiuni:** 300 mm x 260 mm x 75 mm **Greutate:** 2,5 kg **Ecran:** 320 x 240 pixeli, monocrom, ecran LCD **Mediu:** Transport, depozitare Functionare: Temperatură:  $-20-55$  5~40 Umiditate relativă: 25%~90% 25%~85% Presiune atm: 70kPa ~106kPa 70 ~106kPa **Alimentare:**  Rețea: Tensiune nominală: 100V~115V/220V~240V Frecvenţa nominală: 50/60 Hz Puterea nominală: 35 VA Modul de umplere: curent/tensiune constantă<br>
12 derivații standard<br>
re: 12 derivații simultane<br>  $\geq$ 3,2 s<br>
2,5, 5, 10, 20 (mm/m<sup>V</sup>)<br>
are: 50 MΩ (10 Hz) Acumulator: Tensiune nominală: 14,4 V Capacitatea nominală: 1600 mAh Aparat ECG: Derivație: 12 derivații standard Mod înregistrare: 12 derivații simultane Timp constant:  $\geq 3.2$  s Sensibilitate:  $2,5, 5, 10, 20 \text{ (mm/mV)}$ Rezistență intrare: 50 M $\Omega$  (10 Hz) Curent de conducere la pacient: < 10 μA Curent adjuvant pacient:  $\leq 0.1 \mu$  A

# **8. CURĂŢARE**

Înainte de curățare, scoateți aparatul de sub tensiune.

**Curăţarea unităţii centrale şi a cablului pacientului**: cu material textil îmbibat în apă, apă cu săpun sau soluție curățat. Resturile de substanțe de curățare se șterg cu o lavetă uscată.

 $\mathcal{Q}$ 

**Curăţarea electrozilor:** cu o lavetă uscată se curăţă gelul de pe electrozi. Demontaţi componentele metalice și ventuzele electrozilor toracici. Curățați-le cu apă călduță, apoi ștergeți-le cu o lavetă uscată.

**Curăţarea capului de imprimare** se face lunar, în mod regulat, pentru a elimina impurităţile ce ar diminua precizia imprimării. Deschideţi capacul compartimentului de imprimare, ştergeţi capul imprimantei cu un material textil îmbibat în alcool de 75%. Ştergeţi apoi cu un material uscat.

# **DEZINFECTARE**

Pentru a evita deteriorarea aparatului, efectuaţi dezinfecţia aparatului doar în caz de mare nevoie. Înainte de dezinfectare curăţaţi minuţios aparatul. Nu folosiţi dezinfectant pe bază de cloruri.

# **ÎNTREŢINERE**

**Întreţinerea acumulatorului:** 

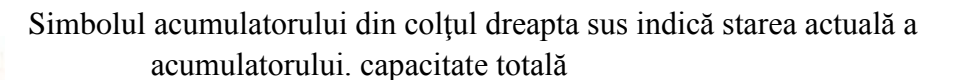

capacitate redusă, în curând necesită reîncărcare.

 acumulatorul este slab, apare mesajul BAT WEAK pe ecran. Impune încărcarea imediată a acumulatorului.

#### **Încărcare**

 $......$ 

 $\cdot$ 

- dacă aparatul este conectat la reţea, acumulatorul se încarcă automat.
- la atingerea capacităţii maxime după încărcare, pe ecran apare simbolul de
- "capacitate totală"

#### **Înlocuire**

- înlocuirea acumulatorului se face exclusiv de un service autorizat

#### **ACCESORII:**

Cablu de alimentare, cablul pacientului, electrozi toracici și de membre, dispozitiv de<br>
rulare a hârtici, hârtic termică, cablu de împământare, cablu semnal ieșire/intrare,<br>
decitorzi ECG, geantă portabilă, cablu pentre e rulare a hârtiei, hârtie termică, cablu de împământare, cablu semnal ieşire / intrare, electrozi ECG, geantă portabilă, cablu pentru electrozii prevăzuţi cu protecţie de defibrilare.

**12.12**